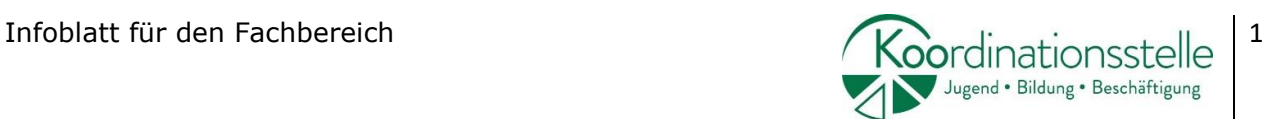

# **Passwort-Verwaltung am Smartphone**

Die Umstellung vieler Serviceleistungen auf Online-Dienste bringt eine neue Herausforderung mit sich: unterschiedliche Passwörter müssen erstellt und im Gedächtnis behalten werden. Dieses Infoblatt bietet eine Übersicht über Möglichkeiten, Passwörter am Smartphone zu verwalten, zu speichern und einzusehen.

## **Automatischer Passwort Manager über Google Konto, Internet Browser**

- Passwörter verwalten und Passwort-Optionen über **Google Konto:** "Google Konto verwalten" (kleines rundes Symbol, rechts oben) – "mein Konto" – "Sicherheit" – "Passwortmanager" – Einstellung (kleines Zahnrad) –
	- o Speichern von Passwörtern anbieten (Android und Chrome) aktivieren
	- o Automatische Anmeldung
	- o Passwörter exportieren

Saferinternet: [Schritt für Schritt Anleitung](https://www.saferinternet.at/privatsphaere-leitfaeden/google/schritt-fuer-schritt/passwoerter-verwalten/)

Passwörter verwalten und Passwort-Optionen über **Google Chrome:**

Automatisches Speichern aktivieren:

Chrome App öffnen – Dreipunkt Menü, rechts oben, öffnen – "Einstellungen" – "Passwörter" – "Automatisch anmelden" aktivieren

Passwörter ansehen/löschen/exportieren: Chrome App öffnen – Dreipunkt Menü öffnen, rechts oben – "Einstellungen" – "Passwörter"

- o Ansehen: unter Passwörter (blaue Schrift) finden sich alle Webseiten, wo Passwörter bereits gespeichert sind. Mit Klick auf die Webseite sind Nutzername und Passwort einsehbar (Klick auf das Augensymbol).
- o Löschen: Klick auf den Papierkorb.
- o Exportieren: Dreipunkt Menü öffnen, rechts oben Passwörter exportieren.

Anmelden mit gespeichertem Passwort:

o Chrome füllt das Anmeldefeld automatisch aus.

Die Koordinationsstelle Jugend – Bildung – Beschäftigung wird beauftragt und finanziert durch:

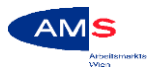

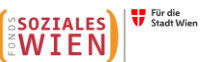

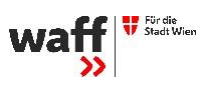

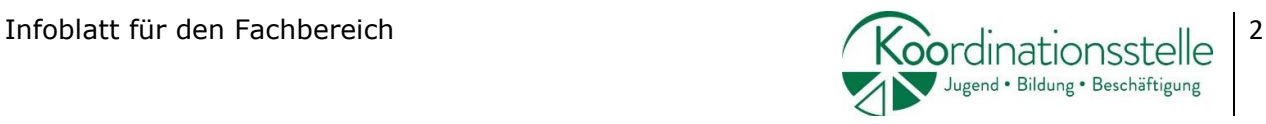

- o Bei mehr als einem gespeicherten Nutzernamen und Passwort: Chrome listet die gespeicherten Nutzernamen auf und es benötigt eine Auswahl des\_der Nutzer\_in.
- o Auswahl des Schlüsselsymbols und Auswahl des Passworts.

Anleitung: [Passwort verwalten in Google Chrome](https://support.google.com/chrome/answer/95606?co=GENIE.Platform%3DAndroid&hl=de&oco=1)

 Passwörter speichern in den **Browsern Google Chrome, Microsoft Edge, Mozilla Firefox, Internet Explorer, Opera**

[https://praxistipps.chip.de/kennwoerter-speichern-so-gehts-in-allen](https://praxistipps.chip.de/kennwoerter-speichern-so-gehts-in-allen-browsern_94093)[browsern\\_94093](https://praxistipps.chip.de/kennwoerter-speichern-so-gehts-in-allen-browsern_94093)

### **Passwort Manager**

Passwort-Manager vereinfachen die Verwaltung von unterschiedlichen Passwörtern und sind meist als App erhältlich. Mit einem Master-Passwort werden alle gespeicherten Passwörter geschützt. Der Blogbeitrag von [privacytutor](https://www.privacytutor.de/blog/passwoerter/#passwort-manager) informiert umfassend über weitere Vorteile von Passwort-Manager. Die Tabelle enthält eine Auswahl an kostenlosen und deutschsprachigen Apps:

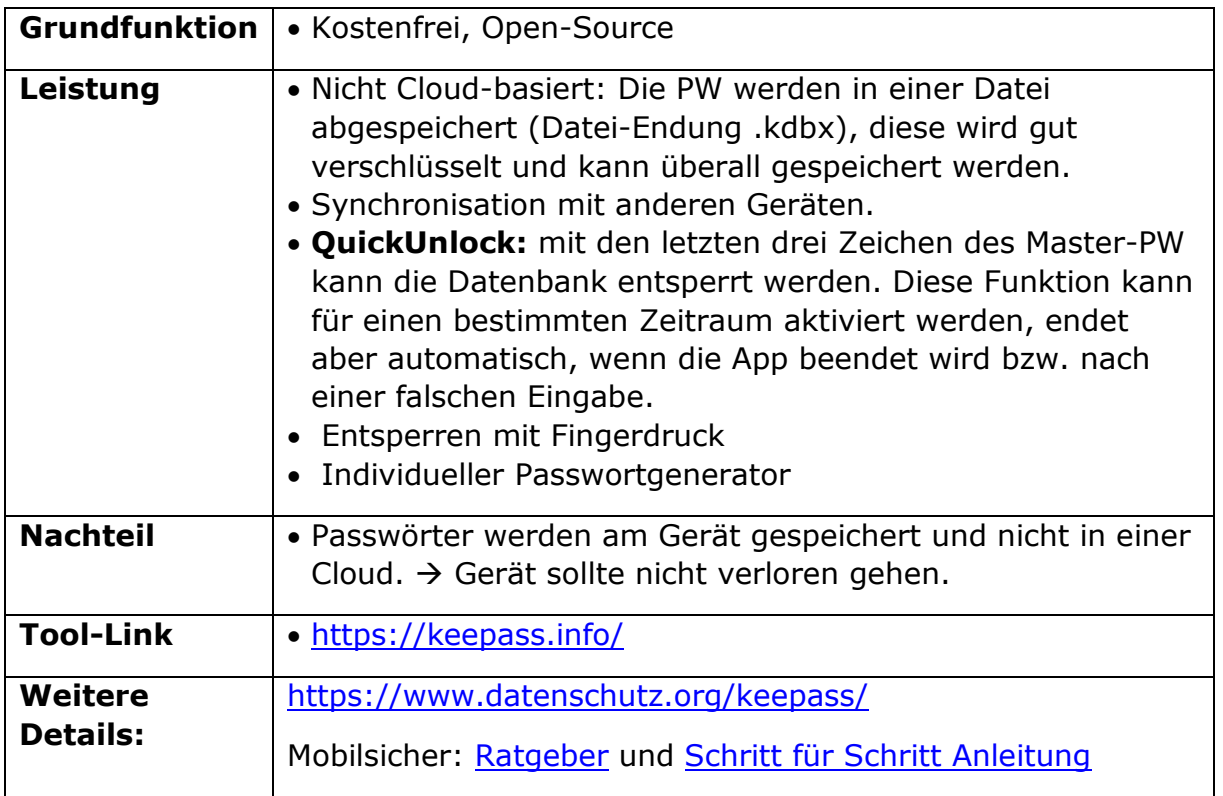

#### **KeePass**

Die Koordinationsstelle Jugend – Bildung – Beschäftigung wird beauftragt und finanziert durch:

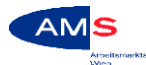

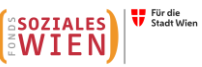

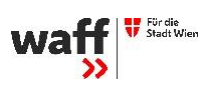

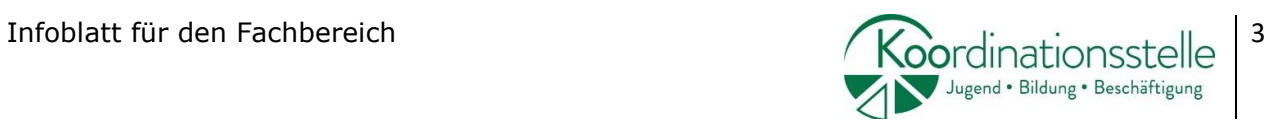

#### **Dashlane**

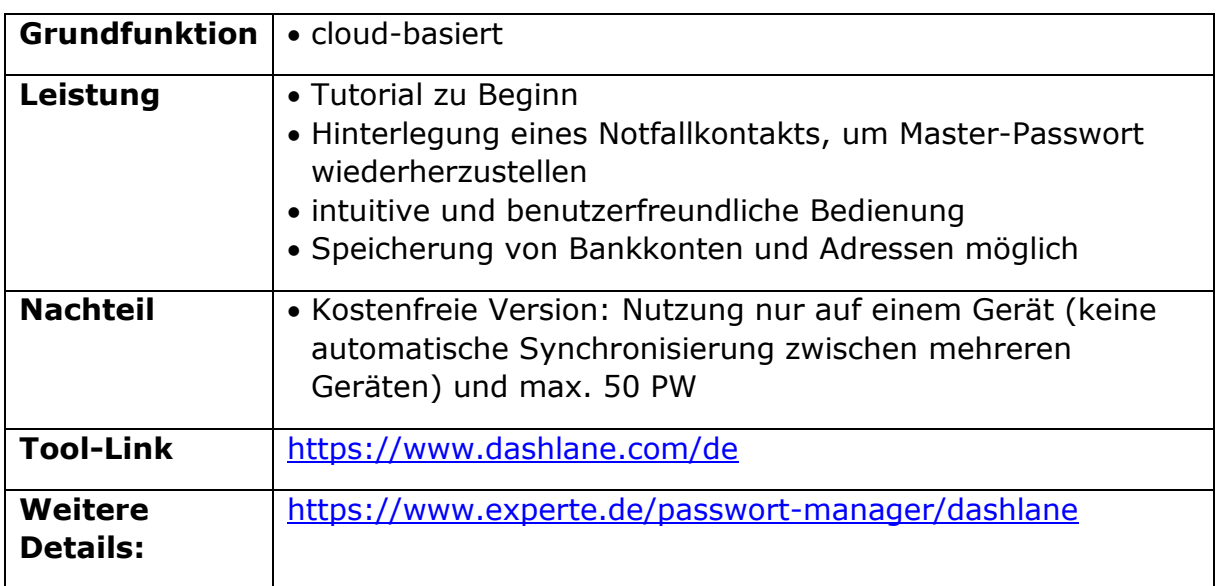

#### **Lastpass**

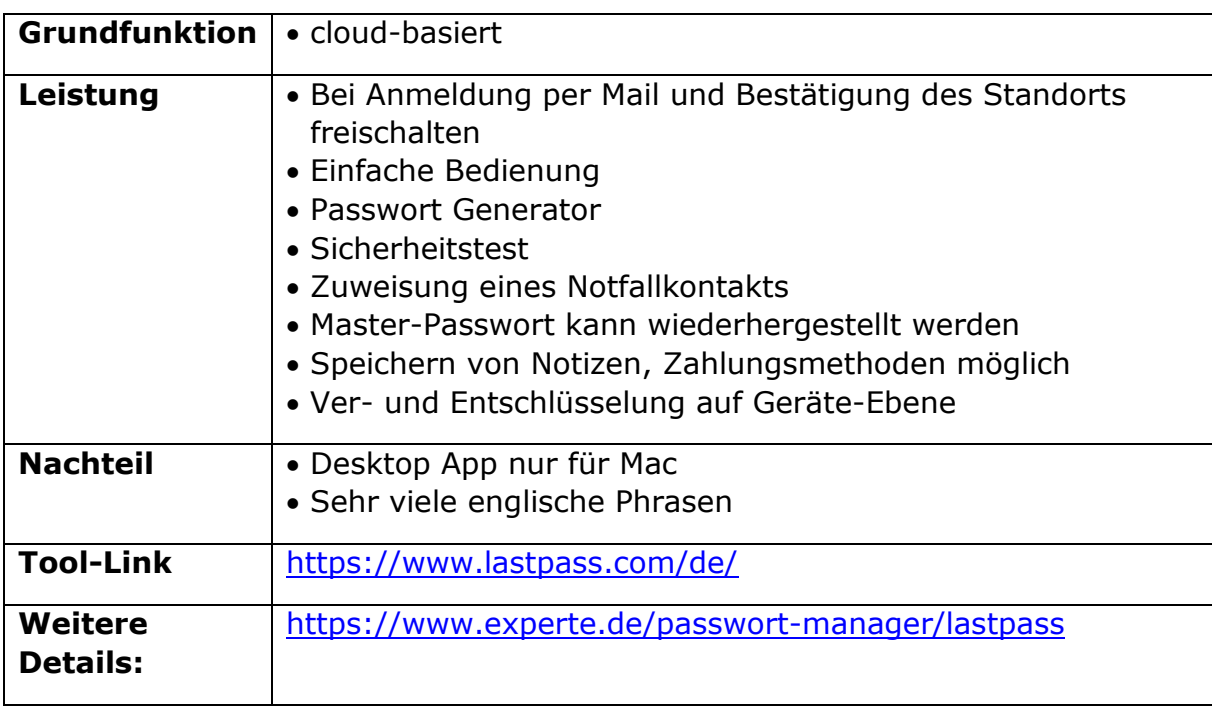

Die Koordinationsstelle Jugend – Bildung – Beschäftigung wird beauftragt und finanziert durch:

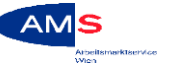

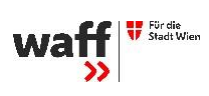

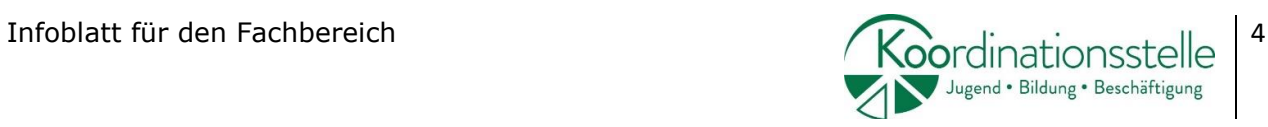

#### **Bitwarden**

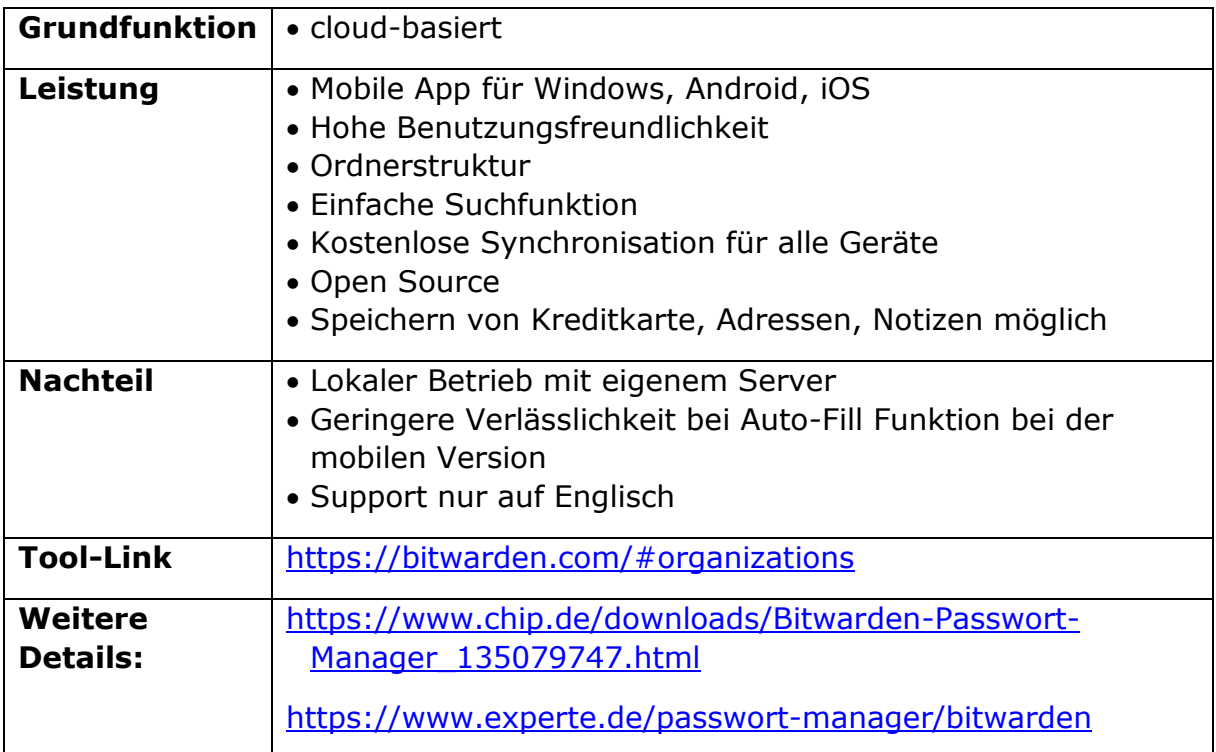

Die Koordinationsstelle Jugend – Bildung – Beschäftigung wird beauftragt und finanziert durch:

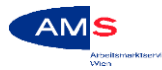

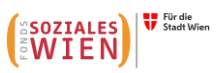

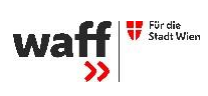